# **Kein hm-controlling Menu am Bildschirm sichtbar:**

## **Frage:**

## **"Ich habe hm-controlling wie beschrieben gestartet, aber die Menusteuerung ist am Bildschirm nicht sichtbar?"**

Sie müssen in Excel die Sicherheitseinstellungen auf niedrig ändern, damit Makros ausge führt werden (die hm-controlling Menusteuerung ist in VBA-Makros programmiert). Das geht ganz leicht so:

Sie starten Excel, wählen "Extras", "Makros", "Sicherheit" an. Dann ändern Sie die Sicherheitsstufe auf "mittel" oder "niedrig". Anschließend müssen Sie Excel beenden, denn erst mit dem nächsten Start werden die geänderten Einstellungen wirksam.

Bei Einstellung "mittel" werden Sie nach jedem Start von "Menu.xls" gefragt ob die Makros ausgeführt sollen. Bitte Makros unbedingt ausführen lassen, sonst funktioniert die Menusteuerung wieder nicht!

Bei Einstellung "niedrig" werden Makros ohne vorherige Nachfrage ausgeführt.

# **Fragen zur Anpassung/Erweiterung der Berechnungen:**

#### **Frage:**

**"In der Kosten-, Umsatz- und Liquiditätsplanung werden die geplanten Jahreswerte für Umsätze, Material und Kosten gleichmäßig auf die Monate verteilt. Ich möchte diese gleichmäßige Verteilung ändern und meine Werte individuell vorgeben. Wie geht das?"**

So können Sie diese gleichmäßige Verteilung ändern:

- 1. Gehen Sie in die Berechnung, in der Sie die Verteilung ändern möchten (Umsätze, Material oder Kosten).
- 2. Entfernen Sie den Blattschutz (entweder über "Tools Blattschutz" oder über "Extras Schutz – Blattschutz" und entfernen Sie den Blattschutz.
- 3. Geben Sie in diesen Berechnungen Ihre individuellen Planwerte ein.
- 4. Das war's schon, denn in der Liquiditätsplanung werden die Änderungen automatisch berücksichtigt.
- 5. Ändern Sie Ihre Vorgabewerte bitte nur in den Berechnungen Umsätze, Material oder Kosten damit Ihre Liquiditätsplanung automatisch aktualisiert wird.

# **Frage:**

# **"Bei uns sind mehr als 10 gewerbliche Mitarbeiter beschäftigt. Wie kann ich zusätzliche Mitarbeiter in die Berechnungen einfügen?"**

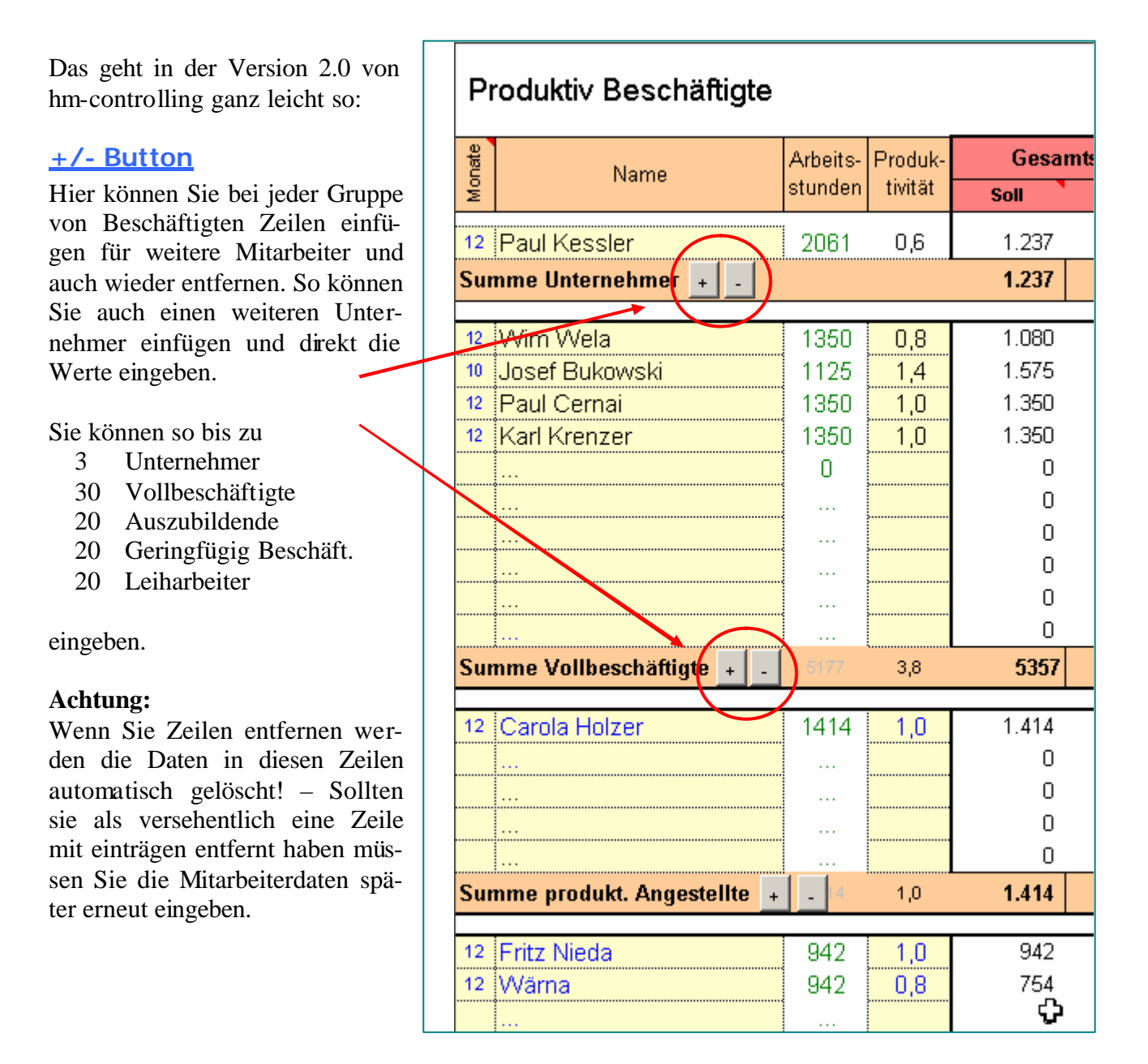

# **Fragen zur Dateneingabe:**

#### **Frage:**

**"In unserem Betrieb gibt es zwei produktiv tätige Geschäftsführer/Unternehmer. Wie kann ich das berücksichtigen"**

Sie berechnen das Gehalt bzw. den Unternehmerlohn für einen Geschäftsführer unter "SOLL-Werte planen – Lohnkosten produktiv – Unternehmerlohn/GF-Gehalt".

Den zweiten Geschäftsführer berücksichtigen Sie bei "SOLL-Werte planen – Lohnkosten produktiv – Lohn und Gehalt produktive Mitarbeiter". Sie fügen zuerst eine Zeile ein (s.o. weitere Mitarbeiter) und tragen dann wie bei anderen Mitarbeitern die Beschäftigungsmonate, den Stundenlohn und die persönliche Produktivität ein. Bei der Eingabe des Stundenlohnes orientieren Sie sich an dem bereits berechneten Wert des ersten Unternehmers.

#### **Frage:**

# **"Ich bin als Geschäftsführer in meiner GmbH nicht produktiv tätig. Wo soll ich meine Kosten berücksichtigen?"**

Sie haben zwei Möglichkeiten:

1. Sie berechnen die Kosten des Geschäftsführers wie vorgesehen und geben bei der Produktivität des Unternehmers den Wert -100  $(= 0)$  ein. Das Ergebnis: Es werden für Sie keine produktiven Stunden ausgewiesen und kein Lohnstundensatz berechnet. Die Kosten werden bei den Lohnstundensätzen als "kalkulatorischer Unternehmerlohn" ausgewiesen. Dies ist die bessere Methode, weil die Kosten gesondert in den Stundensätzen ausgewiesen werden.

2. Sie berücksichtigen das GF-Gehalt pauschal bei der Kostenplanung in den Personalkosten und berechnen die GF-Kosten nicht gesondert als Unternehmerkosten. Das Ergebnis: Die Kosten werden in den Lohnstundensätzen mit den sonstigen betrieblichen Kosten ausgewiesen. Dadurch erhöht sich der Anteil der betrieblichen Kosten, es wird aber kein unproduktiver Unternehmerlohn ausgewiesen. Diese Methode ist einfacher.

Für die absolute Höhe der Lohnstundensätze spielt die Art der Berücksichtigung keine Rolle, die erste Methode ist besser, denn dadurch werden die Zusammenhänge deutlich.

## **"In meinem Betrieb arbeiten die Mitarbeiter angesichts der schwierigen wirtschaftlichen Lage jeden Tag eine halbe Stunde länger ohne Bezahlung. Wie kann ich das bei der Produktivität berücksichtigen?"**

Ganz einfach: Indem Sie bei der persönlichen Produktivität den Wert jedes Mitarbeiters erhöhen. Bei einem 8-Stunden Arbeitstag bedeuten 30 Minuten mehr eine Erhöhung der Produktivität um ca. 6%. Den Wert für die Produktivität könnten Sie von 1,0 auf 1,06 (oder 1,1) erhöhen.

#### **Frage:**

**"In der Liquiditätsplanung werden die Kosten gleichmäßig auf 12 Monate verteilt. Es gibt aber verschiedene Kostenarten mit nur einer oder vielleicht zwei Fälligkeiten im (z.b. Versicherungen). Wie kann ich das berücksichtigen?"**

1. SOLL-Werte:

Durch Überschreiben der Formeln. Weiteres Vorgehen und was zu beachten ist siehe

oben (Frage Liquiditätsplanung, Anpassung der Sollwerte).

2. Eingabe der IST-Werte: In dem Monat der Fälligkeit tragen Sie den IST-Wert ein. In allen anderen Monaten tragen Sie als IST-Wert "0" ein. Dann wird nicht mehr hochgerechnet, sondern nur der IST-Wert in die Jahresplanung übernommen

## **Frage:**

# Liquiditätsplanung – Muss ich bei "Kreditlinie" den noch nicht in Anspruch **genommenen Kontokorrentkredit eingeben oder den grundsätzlich von der Bank eingeräumten?"**

Geben Sie immer die gesamte von der Bank eingeräumte Kreditlinie Ihres Kontokorrentkredites ein.

#### **Frage:**

## Zusammenhang Einnahmen und Liquidität – "Welche Werte soll ich bei der **Einnahmenplanung eingeben: Voraussichtliche Rechnungsausgänge oder voraussichtliche Zahlungseingänge? – Und wie wirkt sich das auf die Liquiditätsplanung aus?"**

In der Liquiditätsplanung wird die Liquidität des Betriebes betrachtet, es geht nur um Einnahmen und Ausgaben. Die Werte für die Liquiditätsplanung werden aus der Soll-Planung bzw. der Eingabe der Ist-Werte übernommen.

Bei den eingegebenen Ist-Werten dreht es sich immer um tatsächliche Zahlungsvorgänge, deshalb gibt es keine Unterschiede zur Betrachtung der Ist-Werte in der Liquiditätsplanung. Bei der Planung der Sollwerte geben Sie einen Jahreswert vor, der dann vom Programm auf die Monate verteilt wird. Orientieren Sie sich bei diesem Vorgabewert mehr an der voraussichtlichen Betriebsleistung als am gebuchten Umsatz (= Rechnungsausgang). Der Unterschied ist allerdings nur in Betrieben mit hohen Beständen an unfertigen oder noch nicht abgerechneten Aufträgen und geringen gebuchten Anzahlungen zum Jahresende wichtig.

#### **Frage:**

## **"Ich möchte für bestimmte Aufträge Kampfpreise (=absolute Preisuntergrenzen) berechnen. Kann ich das mit hm-controlling machen?"**

Ja, das können Sie mit hm-controlling sehr gut und mit verschiedenen Varianten durchführen.

- 1. Gehen Sie nach der Planungsarbeit (Soll-Werte planen) zum Menupunkt "Zusätzliche Berechnungen" – "Deckungsbeitragsrechnung" und trennen Sie zuerst die Kosten in ihre fixen und variablen Anteile. Anschließend können Sie Preisuntergrenzen oder Deckungsbeiträge wie gewünscht für Aufträge berechnen.
- 2. Unter dem Menupunkt "Zusätzliche Berechnungen" finden sie die "Auftragskalkulation". Dort können Sie einzelne Aufträge mit Vollkosten kalkulieren und Kampfpreise

eingeben. Das voraussichtliche Ergebnis sehen Sie sofort im unteren Teil der Auftragskalkulation als absoluten Wert (Wertschöpfung) und als Ertragsziffer.

# **Sonstige Fragen:**

## **Frage:**

**"In der sehr differenzierten Kosten- bzw. Umsatz- und Materialplanung gibt es in meinem kleinen Betrieb sehr viele leere Zeilen. Kann ich diese Zeilen ohne Probleme löschen?"**

Nein – bitte nicht!!! – Sie sollten diese leeren Zeilen nicht löschen, sondern nur ausblenden. Das geht so:

- 1. Gehen Sie in die Berechnung, in der Sie die Verteilung ändern möchten (Umsätze, Material oder Kosten).
- 2. Entfernen Sie den Blattschutz (entweder über "Tools Blattschutz" oder über "Extras Schutz – Blattschutz" und entfernen Sie den Blattschutz.
- 3. Markieren Sie die auszublendenden Zeilen.
- 4. Blenden Sie diese Zeilen mit dem Befehl "Format Zeilen ausblenden" aus. Damit wird für Sie alles viel übersichtlicher.
- 5. Wenn Sie diese Zeilen später wieder benötigen können Sie sie leicht wieder einblenden, wenn Sie anstelle des Befehls "ausblenden" "einblenden" anklicken.
- 6. Achten sie bitte darauf, die ausgeblendeten Zeilen keine Werte enthalten, diese würden sonst in der weiteren Berechnung immer noch berücksichtigt.

# **Frage: "Gibt es eine Datenübernahme in ein neues Planjahr?"**

Nein – eine Funktion zur Datenübernahme ist zurzeit nicht vorhanden in hm-controlling (Stand 01.6. Sie müssen für ein neues Planjahr Ihre Planwerte neu eingeben.

Sie können aber Ihre Berechnungen unter einem anderen Namen speichern (Menupunkt "Programm – Speichern unter neuem Namen") und so die Jahreswerte oder auch verschiedene Varianten Ihrer Berechnung gezielt speichern.

Nach Anwahl dieses Menupunktes wird ein neuer Ordner angelegt als Unterordner von "hmcontrolling/Eigene Berechnung" entweder unter einer auszuwählenden Jahreszahl, oder mit einer von Ihnen frei zu vergebenden Bezeichnung. So können sie die Berechnungen jederzeit wieder aufrufen.

Walter Schanz – Stand März 2006